www.hongdian.com

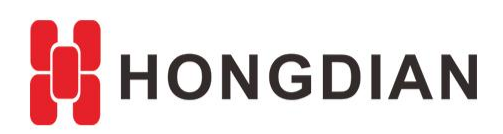

# **Application Guide Wedora Cloud-IPFix Component-Installation**

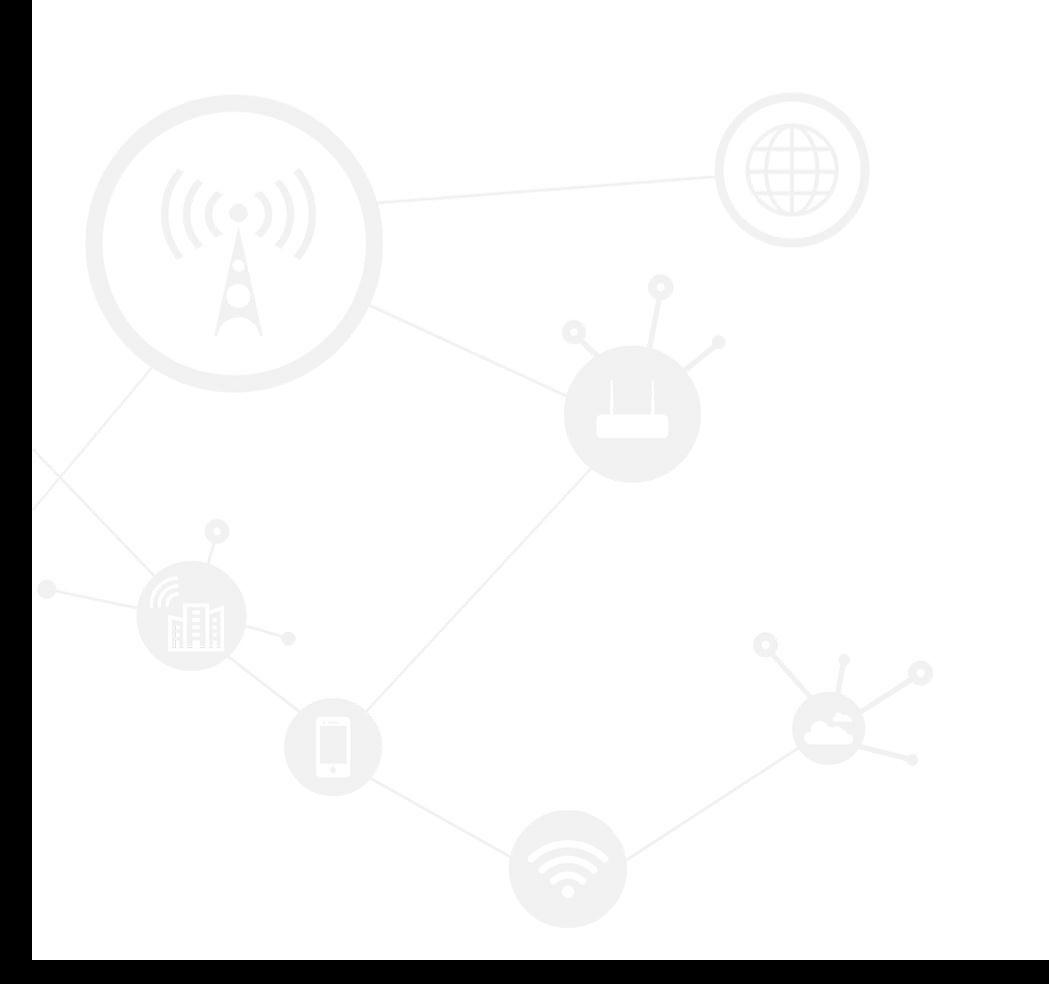

### **Contents**

<span id="page-1-0"></span>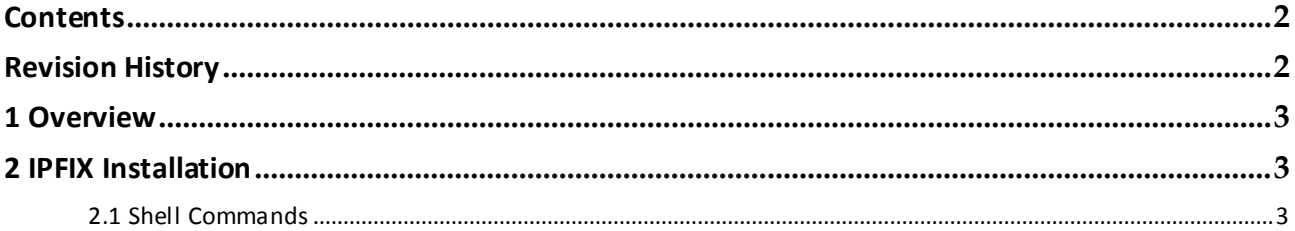

# **Revision History**

<span id="page-1-1"></span>Updates between document versions are cumulative. Therefore, the latest document version contains all updates made to previous versions.

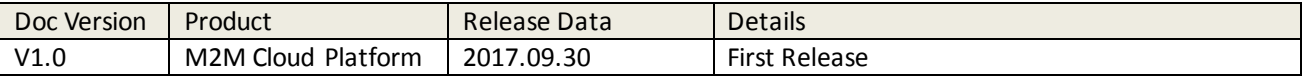

# <span id="page-2-0"></span>**1 Overview**

Wedora Cloud is the M2M Cloud Management Platform for Hongdian M2M products including routers, DTU,and etc.

The IPFIX (IP Flow Information Export) is a optional function for Wedora platform, that is, the standard Wedora version does not contain the IPFix component.

This article shows you how to install the IPFIX component on your Centos server to enable the IPFix for Wedora platform, after you having installed the Wedora cloud in your Centos server.

# <span id="page-2-1"></span>**2 IPFIX Installation**

<span id="page-2-2"></span>The installation is in the Shell of CentOS, please follow the commands one by one and press enter to run one by one.

## **2.1 Shell Commands**

#### **1. Install system components**

yum -y install zlib zlib-devel openssl openssl--devel pcre pcre-devel yum install openssl-devel -y yum -y install gcc

#### **2. Install Python3**

cd /usr/local wge[t https://www.python.org/ftp/python/3.6.2/Python-3.6.2.tgz](https://www.python.org/ftp/python/3.6.2/Python-3.6.2.tgz) mv Python-3.6.2.tgz python3.tar.gz tar zxvf python3.tar.gz mv Python-3.6.2 python3 cd python3 ./configure --enable-shared --prefix=/usr/local/python3 nohup make&&make install &

After installation of Python3, makeup some setting as below: chmod +x /usr/local/python3/bin/python3 ln -s /usr/local/python3/bin/python3 /usr/bin/python3 sed -i '\$a /usr/local/python3/lib' /etc/ld.so.conf **Idconfig** 

Test if Python3 is installed successfully, if it show same as screen, then it is success. python3

Application Guide - Wedora Cloud-IPFix Component-Installation

[root@localhost hongdian]# python3 Python 3.4.4 (default, Mar 21 2016, 15:21:24) [GCC 4.4.7 20120313 (Red Hat 4.4.7-16)] on linux Type "help", "copyright", "credits" or "license" for more information.  $\gg$ 

#### **3. Python3 components install**

Upload file site-packages.tarto the server to this directory: /usr/local/python3/lib/python3.6/site-packages Run commands to unzip file: cd /usr/local/python3/lib/python3.6/site-packages tar -xvf site-packages.tar

**4. SQL update** Upload file: ipfix.sql to directory: /usr/local/wedora/ Run commands: mysql -uroot -psa use wedora; source /usr/local/wedora/ipfix.sql;

#### **5. File replacement**

Upload file message en US.properties, to overwrite file: /usr/local/wedora/tomcat7/webapps/wedora/data/message\_en\_US.properties

Upload file ipfixCapture.js, to replace file: /usr/local/wedora/tomcat7/webapps/wedora/module/devicemonitorlist/ipfixCapture.js

After file replace, restart Tomcat

**6. IPFix install** Upload IPfix installation file: ipfixparser.tarto the server: /usr/local/wedora/ipfixparser/, unzip it: cd /usr/local/wedora/ipfixparser/ tar xvf ipfixparser.tar Run commands: cd /usr/local/wedora/ipfixparser/  $chmod +x * sh$ nohup ./start.sh &

#### 1. Check if IPFix service is successfully started:

<mark>ps -ef| grep ipfix</mark><br>[root@localhost\_hongdian]# ps -ef|grep\_ipfix 9139 32385 0 16:24 pts/4 root 00:00:00 grep ipfix root 11570 11468 0 Oct13 pts/5 00:06:07 /usr/bin/python3 ./ipfixserver.py netstat -na | grep 10086

2. Open UDP 10086 on server firewall /sbin/iptables -I INPUT -p udp --dport 10086 -j ACCEPT service iptables save service iptables restart chkconfig iptables on

**-END-**

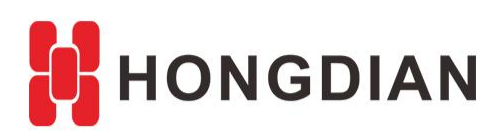

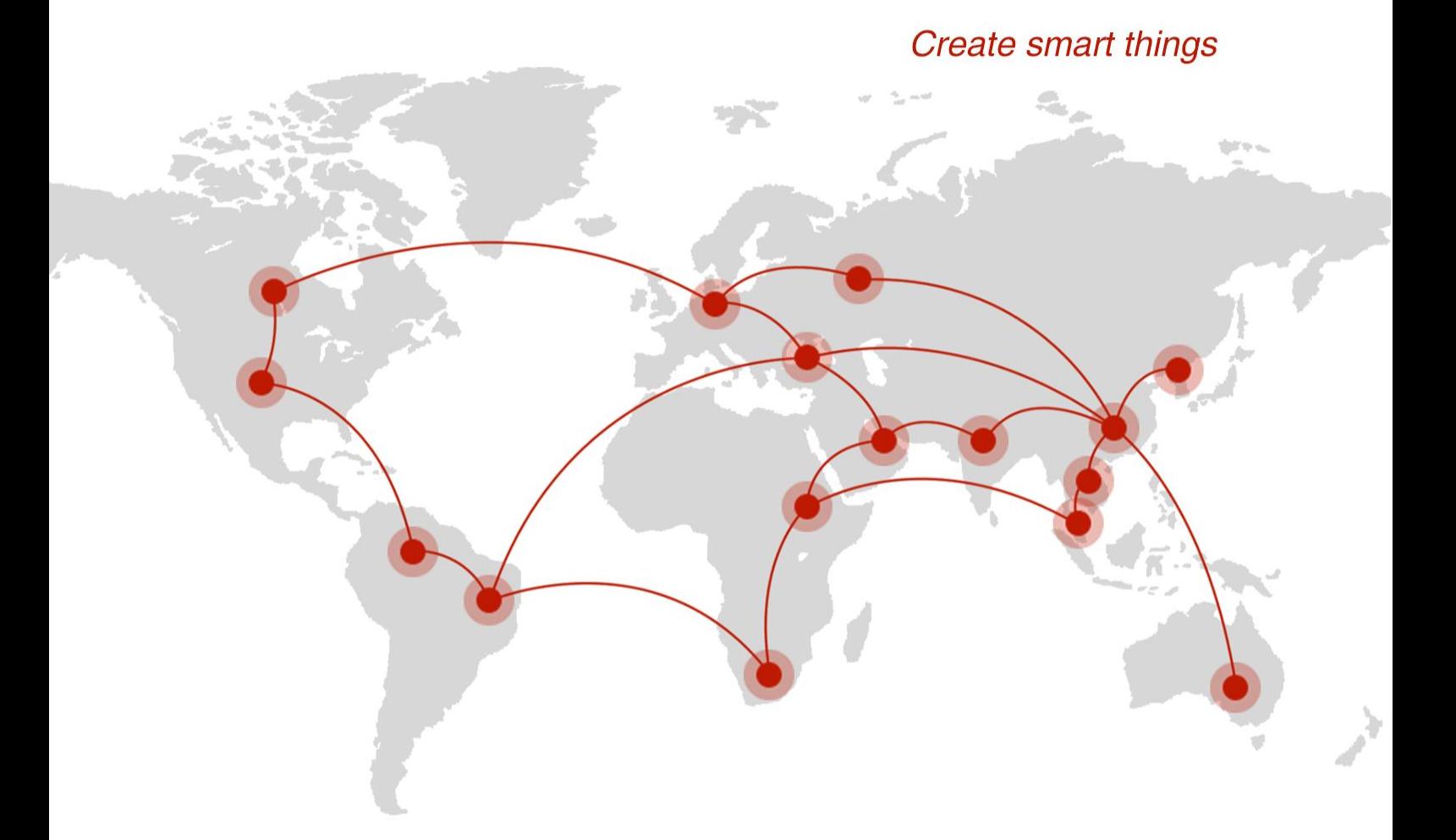

## **Contact us**

♦ F14 - F16, Tower A, Building 14, No.12, Ganli 6th Road, Longgang District, Shenzhen 518112, China.

 $\blacksquare$  +86-755-88864288-5

 $\bullet$  +86-755-83404677

 $f$  hongdianchina

(iii) www.hongdian.com

sales@hongdian.com

Hongdian\_China